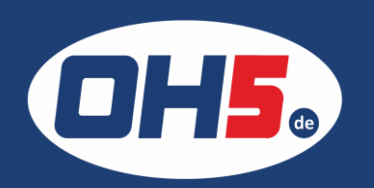

## **Sharp MX-C300**

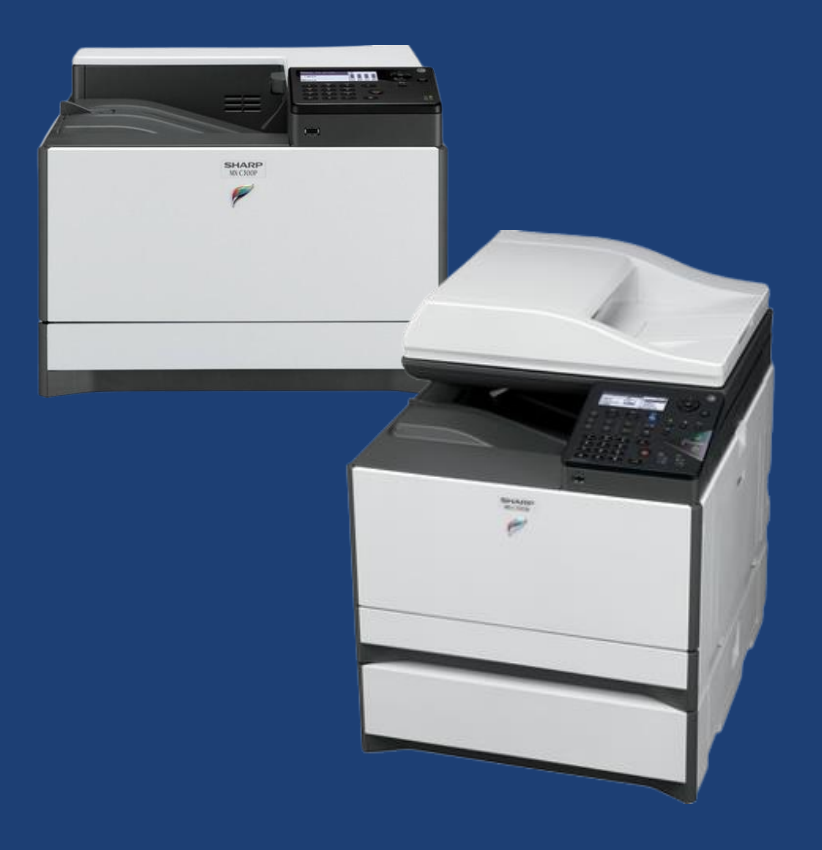

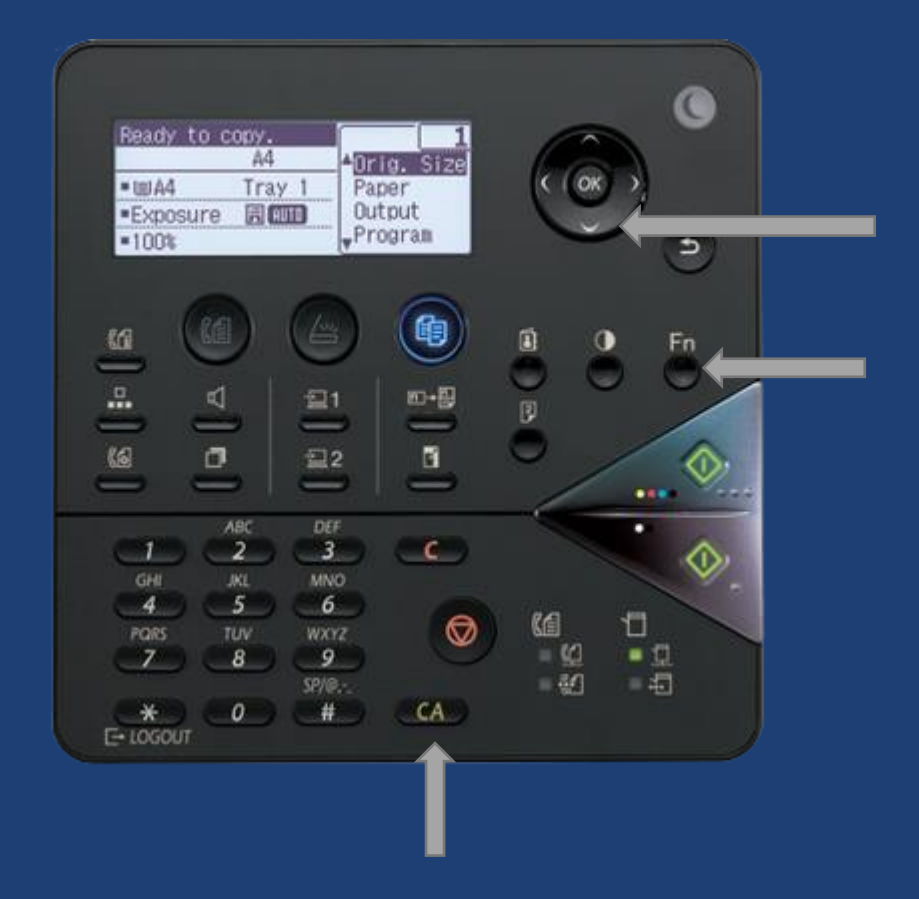

- 1. Taste "Fn" drücken
- 2. mit der Pfeiltaste "unten" 7x drücken bis <Listendr.>, dann "ok"
- 3. erneut mit Pfeil "unten" 3x bis <Ges. Kun.eins.li>, dann "ok"
- 4. Liste aller anwenderspezifischen Einstellungen "Gesamtzähler 2. Seite" wird gedruckt
- 5. zurück mit "CA" Taste